# Oracle FS Provider for VMware VASA

## Installation Guide

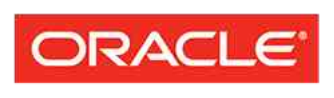

**FLASH STORAGE SYSTEMS** 

Part Number E59127–01 Oracle FS Provider release 2.0 2015 November Copyright © 2005, 2015, Oracle and/or its affiliates. All rights reserved.

This software and related documentation are provided under a license agreement containing restrictions on use and disclosure and are protected by intellectual property laws. Except as expressly permitted in your license agreement or allowed by law, you may not use, copy, reproduce, translate, broadcast, modify, license, transmit, distribute, exhibit, perform, publish, or display any part, in any form, or by any means. Reverse engineering, disassembly, or decompilation of this software, unless required by law for interoperability, is prohibited.

The information contained herein is subject to change without notice and is not warranted to be error-free. If you find any errors, please report them to us in writing.

If this is software or related documentation that is delivered to the U.S. Government or anyone licensing it on behalf of the U.S. Government, then the following notice is applicable:

U.S. GOVERNMENT END USERS: Oracle programs, including any operating system, integrated software, any programs installed on the hardware, and/or documentation, delivered to U.S. Government end users are "commercial computer software" pursuant to the applicable Federal Acquisition Regulation and agencyspecific supplemental regulations. As such, use, duplication, disclosure, modification, and adaptation of the programs, including any operating system, integrated software, any programs installed on the hardware, and/or documentation, shall be subject to license terms and license restrictions applicable to the programs. No other rights are granted to the U.S. Government.

This software or hardware is developed for general use in a variety of information management applications. It is not developed or intended for use in any inherently dangerous applications, including applications that may create a risk of personal injury. If you use this software or hardware in dangerous applications, then you shall be responsible to take all appropriate fail-safe, backup, redundancy, and other measures to ensure its safe use. Oracle Corporation and its affiliates disclaim any liability for any damages caused by use of this software or hardware in dangerous applications.

Oracle and Java are registered trademarks of Oracle and/or its affiliates. Other names may be trademarks of their respective owners.

Intel and Intel Xeon are trademarks or registered trademarks of Intel Corporation. All SPARC trademarks are used under license and are trademarks or registered trademarks of SPARC International, Inc. AMD, Opteron, the AMD logo, and the AMD Opteron logo are trademarks or registered trademarks of Advanced Micro Devices. UNIX is a registered trademark of The Open Group.

This software or hardware and documentation may provide access to or information about content, products, and services from third parties. Oracle Corporation and its affiliates are not responsible for and expressly disclaim all warranties of any kind with respect to third-party content, products, and services unless otherwise set forth in an applicable agreement between you and Oracle. Oracle Corporation and its affiliates will not be responsible for any loss, costs, or damages incurred due to your access to or use of third-party content, products, or services, except as set forth in an applicable agreement between you and Oracle.

#### Documentation Accessibility

For information about Oracle's commitment to accessibility, visit the Oracle Accessibility Program website at <http://www.oracle.com/pls/topic/lookup?ctx=acc&id=docacc>.

#### Access to Oracle Support

Oracle customers that have purchased support have access to electronic support through My Oracle Support. For information, visit <http://www.oracle.com/pls/topic/lookup?ctx=acc&id=info> or visit [http://](http://www.oracle.com/pls/topic/lookup?ctx=acc&id=trs) [www.oracle.com/pls/topic/lookup?ctx=acc&id=trs](http://www.oracle.com/pls/topic/lookup?ctx=acc&id=trs) if you are hearing impaired.

## **Contents**

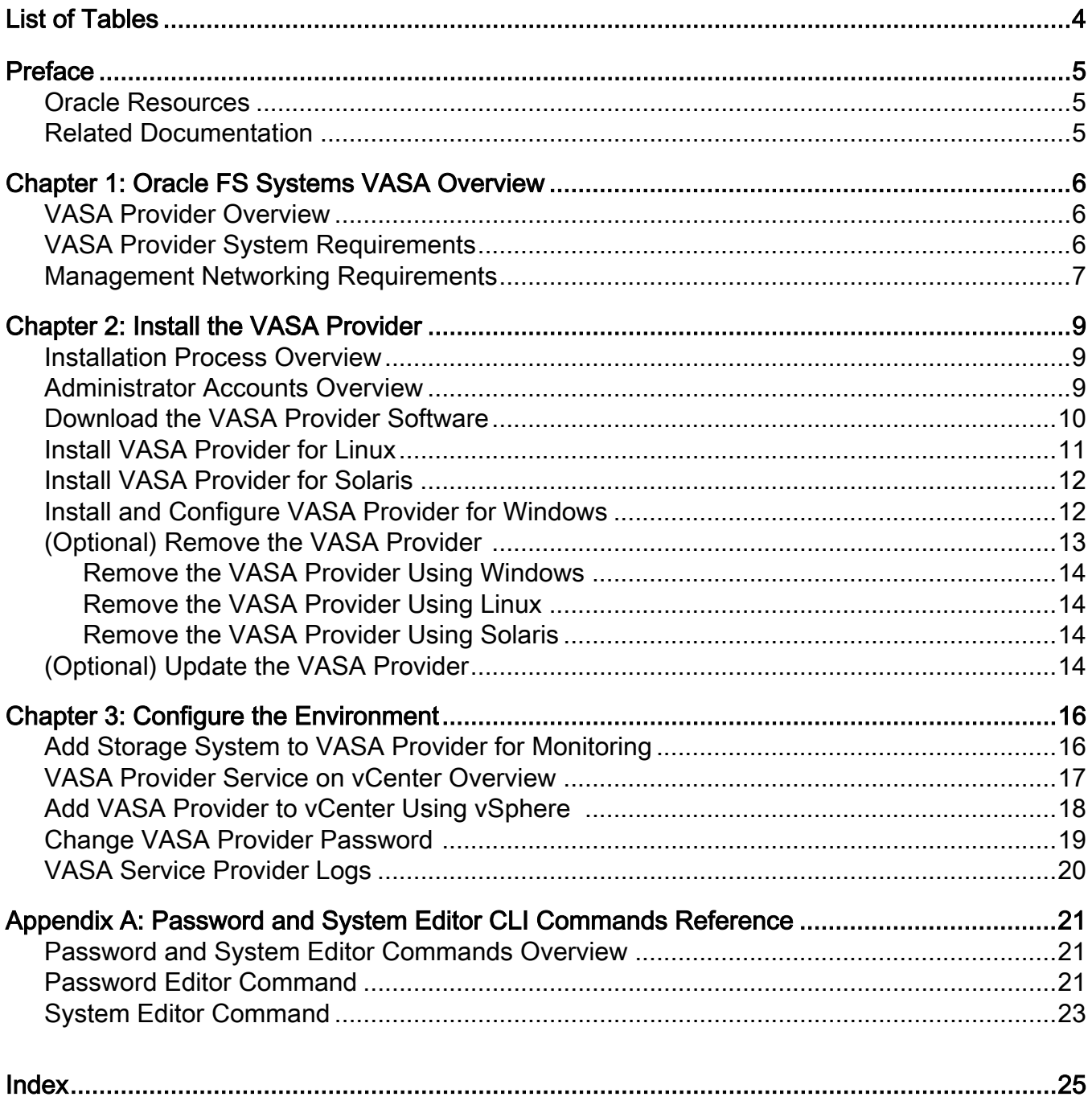

# <span id="page-3-0"></span>**List of Tables**

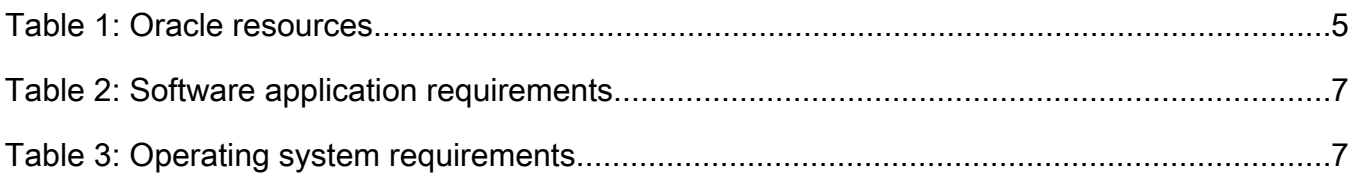

## <span id="page-4-0"></span>Preface

## Oracle Resources

Important: For the latest version of this document, visit the *[SAN Storage – Oracle](http://www.oracle.com/goto/fssystems/docs) [Flash Storage Systems](http://www.oracle.com/goto/fssystems/docs)* section at the Oracle Help Center (http://www.oracle.com/ goto/fssystems/docs).

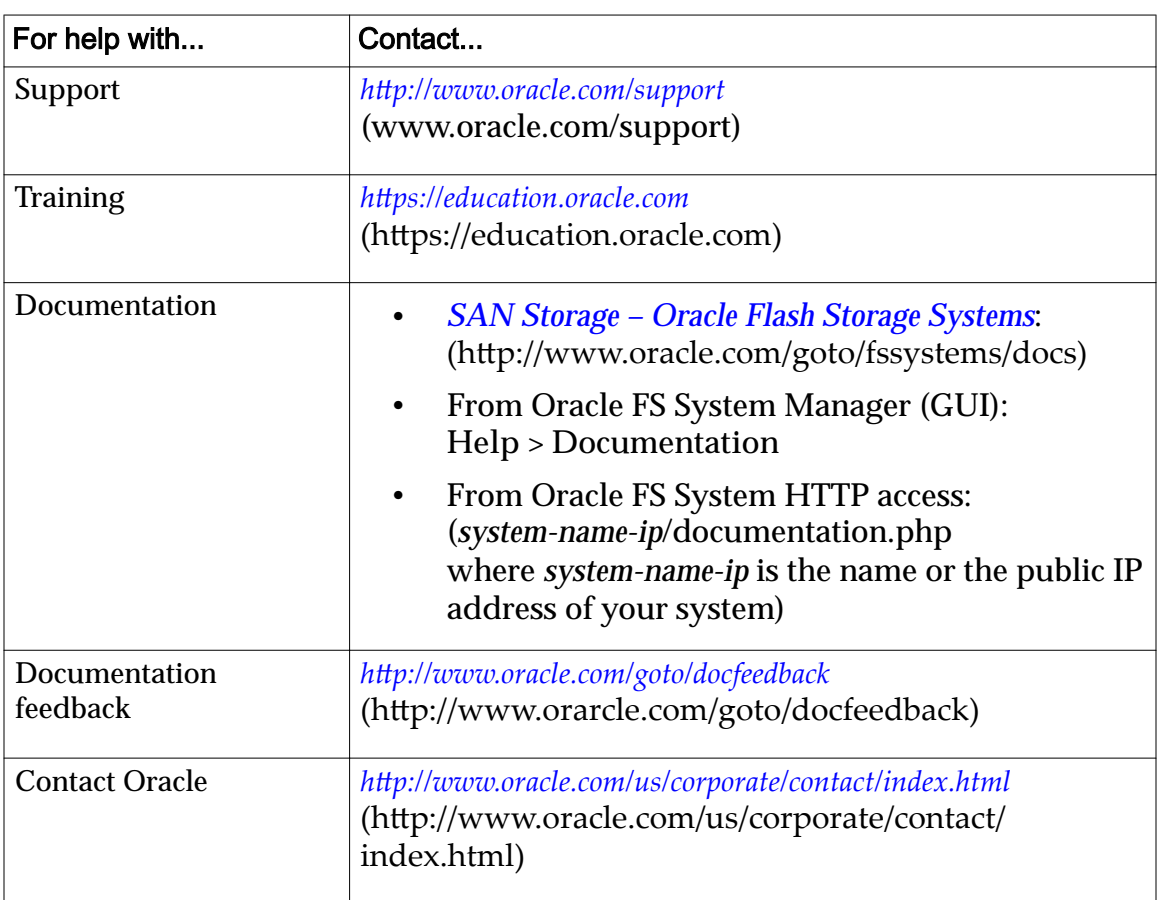

#### Table 1: Oracle resources

## Related Documentation

Familiarize yourself with the following related documents:

- *Oracle Flash Storage System Glossary*
- *Oracle Flash Storage System Administrator's Guide*
- *Oracle FS1-2 Flash Storage System Release Notes*

## <span id="page-5-0"></span>Oracle FS Systems VASA Overview

## VASA Provider Overview

The Oracle FS Provider for VMware VASA enables VMware vCenter Servers to obtain and provide extended storage information about an Oracle FS System and the LUNs exported to the VMware ESX Servers.

The VMware vCenter Server uses the VASA Provider functions to retrieve information about storage topology, capabilities, and status from an Oracle FS System. This information enables a VMware vSphere Server administrator to monitor associated storage with vendor-specific detail without leaving the VMware vCenter client environment. The VASA Provider is installed on a server that is separate from the VMware vSphere Server. The VASA Provider is registered on the VMware vCenter Server to enable communication between the VMware vCenter and the Oracle FS System.

Note: The product name is Oracle FS Provider for VMware VASA and in this document, the product is also referred to as the VASA Provider for brevity.

#### Related Links

*VASA Provider System Requirements [Management Networking Requirements](#page-6-0)*

## VASA Provider System Requirements

VASA Provider has specific version requirements for software applications and operating systems.

The following table summarizes the requirements for software applications.

| <b>Product</b>                  | Version       | <b>Notes</b>                                                                                                    |  |
|---------------------------------|---------------|----------------------------------------------------------------------------------------------------|--|
| Oracle FS System                | 6.1 or higher | The system where components, such as physical<br>drives (LUNs) and clones reside. The VASA<br>Provider communicates with the Oracle FS System<br>to obtain information for the VMware yCenter<br>Server.                                                                                                    |  |
| <b>VMware vCenter</b><br>Server | 6.0           | The VMware vCenter Server is used to gather and<br>display storage information. The VASA Provider is<br>registered with the VMware vCenter to enable<br>communication with the Oracle FS System.                                                                                                    |  |
| vSphere Client                  | 5.1 or higher | The vSphere Client is used to monitor and manage<br>storage from the VMware vCenter Server. The<br>client provides an interface to the VMware<br>vCenter Server. The vSphere Client works with the<br>Oracle vSphere Plug-in 3.5 for Oracle Flash<br>Storage System to monitor and manage an<br>Oracle FS System. |  |

<span id="page-6-0"></span>Table 2: Software application requirements

The following table summarizes the requirements for operating systems.

Table 3: Operating system requirements

| <b>Product or operating system</b>                                                                                          | Version                       | <b>Notes</b>                                                                               |
|----------------------------------------------------------------------------------------------------|-------------------------------|--------------------------------------------------------------------------------------------|
| <b>Microsoft Windows Server</b>                                                                                             | 2008 or 2012                  | The VASA Provider software can<br>be installed on a Windows Server.                        |
| Linux<br>Oracle Enterprise Linux<br>$\bullet$<br>with unbreakable kernel<br><b>Red Hat Enterprise</b><br>$\bullet$<br>Linux | 5.9, 6.3, or<br>7.0 or higher | The VASA Provider software can<br>be installed on a Linux<br>workstation.                  |
| <b>Solaris</b>                                                                                                    | 10 or 11                      | The VASA Provider software can<br>be installed on a Solaris Intel or<br>Sparc workstation. |

## Management Networking Requirements

VASA Provider software communicates over a secure port with the Oracle FS System Pilot. The host where VASA Provider is installed requires a TCP/IP connection for communication with the Oracle FS System.

For Oracle FS System to communicate with VASA Provider, an open communication path must exist to TCP port 8083. TCP port 8083 is open by default on the Oracle FS System Pilot.

Network firewalls can be running on the host or in the network between the host and the Oracle FS System Pilot. Firewall settings can block access to port 8083. Changes to the firewall settings can block a port that was previously open.

Verify that communication can occur between Oracle FS System and VASA Provider.

## <span id="page-8-0"></span>Install the VASA Provider

## Installation Process Overview

The process for installing VASA Provider depends upon the operating system. The process is the same for Linux and Solaris, but the process is different for Microsoft Windows.

The installation process is defined in the following list:

- 1 On the OTN, open the *[Oracle Flash Storage and Pillar Axiom Downloads](http://www.oracle.com/technetwork/server-storage/san-storage/downloads/index.html)* page (http://www.oracle.com/technetwork/server-storage/san-storage/ downloads/index.html) in a web browser.
- 2 Depending on your operating system, continue the installation using one of the following steps:
	- For Linux or Solaris, install the package. After the installation is complete, you must change the default password for the VASA Provider administrator account. You must also add an Oracle FS System to be monitored by the VASA Provider.
	- For Windows, install and configure the VASA Provider. The process includes setting a password for the VASA Provider administrator account and adding an Oracle FS System to be monitored.

#### Related Links

*[Install VASA Provider for Linux](#page-10-0) [Install VASA Provider for Solaris](#page-11-0) [nstallȱandȱonęgureȱVȱroviderȱforȱWindows](#page-11-0) [Change VASA Provider Password](#page-18-0) [Add Storage System to VASA Provider for Monitoring](#page-15-0)*

## Administrator Accounts Overview

Oracle recommends that you create a unique administrator account or accounts for VASA Provider. You use these accounts to obtain information from the Oracle FS System.

You can create multiple administrator accounts in an Oracle FS System. Additional accounts are not required, however, Oracle recommends that you create a Monitor account on each Oracle FS System that is monitored by the Oracle FS Provider for VMware VASA.

<span id="page-9-0"></span>An administrator with Administrator 1 privileges must create a Monitor account on the Oracle FS System. The administrator who creates the account provides the name and password for the Monitor account to the plug-in administrator. Oracle recommends that you do not use the Oracle FS System Primary Administrator account for the provider account.

Refer to the *Oracle Flash Storage System Administrator's Guide* for details about administrator account levels and their privileges on the Oracle FS System.

Note: Passwords on the Oracle FS System must be changed every 180 days. A Monitor account does not provide the ability to change passwords; only an Administrator 1 account can change passwords. Therefore, remember to change the password used for the Monitor account every 180 days or the account locks and VASA Provider cannot communicate with the Oracle FS System. The VASA Provider password can be changed using the

OFSVASAProviderPasswordEditorTool scripts.

The accounts you create on the Oracle FS System are used when you add a storage system to be monitored by VASA Provider.

Note: VASA Provider has its own administrator account, which is *OracleVASA*. This account is only used to administer the VASA Provider software. This administrator account is separate from the Oracle FS System. The password for this account expires every 120 days. Oracle recommends that you set the passwords for the Oracle FS System Monitor account and the VASA Provider at the same time to simplify password management.

Refer to the *Oracle Flash Storage System Administrator's Guide* for details about creating administrator accounts on the Oracle FS System.

## Download the VASA Provider Software

The software and documentation are distributed as a single zip archive that is available for download from the Oracle Technology Network (OTN).

**Prerequisite:** To gain access to software and documentation downloads, join the *[Oracle Technology Network](http://www.oracle.com/technetwork/community/join/why-join/index.html)* (http://www.oracle.com/ technetwork/community/join/why-join/index.html).

- 1 On the OTN, open the *[Oracle Flash Storage and Pillar Axiom Downloads](http://www.oracle.com/technetwork/server-storage/san-storage/downloads/index.html)* page (http://www.oracle.com/technetwork/server-storage/san-storage/ downloads/index.html) in a web browser.
- 2 From Oracle FS System and Pillar Axiom Downloads, select **Accept License Agreement**.
- 3 Locate and select the name of the software package to download.
- 4 Open the software archive and extract the contents to your workstation. The software archive contains a readme.txt file listing the contents of the archive, the installation executable file, and documentation.

After you download the software, you can install the software.

## <span id="page-10-0"></span>Install VASA Provider for Linux

You can install the Oracle FS Provider for VMware VASA package on Red Hat Enterprise Linux and Oracle Enterprise Linux operating systems.

Prerequisite: Install the software on a workstation that can communicate with the Oracle FS System. Do not install the software on the same server as the VMware vCenter Server.

Make sure that you are using the correct Oracle FS Provider for VMware VASA installer package for your Linux system architecture. Use the following list (where  $x.x.x$  is the version number for the software package, such as 2.0.0.) to choose the correct installer package:

- For 32‑bit Oracle Enterprise Linux 6: ofsvasa\_OEL6\_x86\_*x.x.x*.rpm
- For 64‑bit Oracle Enterprise Linux 6: ofsvasa\_OEL6\_x86\_64\_*x.x.x*.rpm
- For 64‑bit Oracle Enterprise Linux 7: ofsvasa\_OEL7\_x86\_64\_*x.x.x*.rpm

Note: 32-bit Oracle Enterprise Linux 7 is not supported.

- 1 Copy the installation archive file to the Linux workstation.
- 2 To extract and install the archive file, use the  $r$ pm utility:

\$ rpm ‑i *InstallPackageName* (where InstallPackageName is the filename of the installation package). Oracle FS Provider for VMware VASA installs to the following default directory:

```
$ /opt/ofsvasa
```
3 (Optional) Set the security permissions of Oracle FS Provider for VMware VASA to restrict access to the executable files to authorized personnel. Follow your corporate security guidelines.

To change permissions on these directories, enter the following commands:

```
chmod 700 /opt/ofsvasa/tools/
OFSVASAProviderPasswordEditorTool.sh
chmod 700 /opt/ofsvasa/tools/OFSVASASystemEditorTool.sh
```
Note: Security restrictions vary by location. Consult your system administrator for the proper security setting.

After installing the software, you can change the Oracle FS Provider for VMware VASA password and optionally add an Oracle FS System that you want monitored by the Oracle FS Provider for VMware VASA software.

### <span id="page-11-0"></span>Install VASA Provider for Solaris

You can install the Oracle FS Provider for VMware VASA software on Solaris SPARC or Solaris Intel architectures.

**Prerequisite:** Install the software on a workstation that can communicate with the Oracle FS System. Do not install the software on the same server as the VMware vCenter Server.

Make sure that you are using the correct Oracle FS Provider for VMware VASA installer package for your Solaris system architecture. Use the following list (where  $x \cdot x \cdot x$  is the version number for the software package, such as 2.0.0.) to choose the correct installer package:

- For 64‑bit Solaris on Intel: ofsvasa\_x64\_*x.x.x*.pkg
- For 64‑bit Solaris on SPARC: ofsvasa\_sparcv9\_*x.x.x*.pkg

Note: 32-bit Solaris systems are not supported.

- 1 Copy the installation archive file to the Solaris server.
- 2 To extract and install the archive file, use the pkgadd command: \$ pkgadd ‑d *InstallPackageName* (where InstallPackageName is the filename of the installation package).

Oracle FS Provider for VMware VASA installs to the default directory:

- \$ /opt/ofsvasa
- 3 (Optional) Set the security permissions of the Oracle FS Provider for VMware VASA permissions to restrict access to the executable files to authorized personnel. Follow your corporate security guidelines. For example to change the permissions of these files, enter the following commands:

chmod 700 /opt/ofsvasa/tools/ OFSVASAProviderPasswordEditorTool.sh chmod 700 /opt/ofsvasa/tools/OFSVASASystemEditorTool.sh

Note: Security restrictions vary by location. Consult your system administrator for the proper security setting.

After installing the software, you can change the Oracle FS Provider for VMware VASA password and optionally add an Oracle FS System that you want monitored by the Oracle FS Provider for VMware VASA software.

## Install and Configure VASA Provider for Windows

Install Oracle FS Provider for VMware VASA by installing the software that you downloaded to your host system.

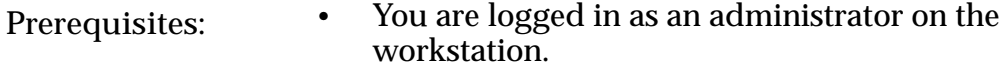

- Install the software on a server which can access the Oracle FS System.
- (Optional) Add one or more Oracle Flash Storage Systems to be monitored. You must know the IP address or hostname and the Monitor account name and password for each Oracle FS System.

<span id="page-12-0"></span>The process of installing Oracle FS Provider for VMware VASA on Windows also includes configuration tasks. These tasks include the following list:

- Install the software on Microsoft Windows server.
- Create a password for the Oracle FS Provider for VMware VASA software.
- (Optional) Add an Oracle Flash Storage System to be monitored.
- 1 Locate the downloaded Oracle FS Provider for VMware VASA installation package on your system and extract the file to a folder.

Note: The filename for the Oracle FS Provider for VMware VASA installation package is OracleFSProviderForVASA\_n.n.n.zip, where n.n.n is the version number, such as 2.0.0. The software supports both 32-bit and 64-bit hardware.

2 Run the OracleFSProviderForVASA\_n.n.n.msi, where n.n.n is the version number, such as 2.0.0, to install the program.

Note: Oracle recommends accepting the default installation folder location.

- 3 From the Welcome to the Oracle FS Provider for VMware VASA InstallShield Wizard, click **Next**.
- 4 Follow the instructions for changing the Oracle FS Provider for VMware VASA administrator password and for adding one or more Oracle Flash Storage Systems.
- 5 From the Completing the Oracle FS Provider for VMware VASA InstallShield Wizard, click **Finish**.

After installing the software, you can change the Oracle FS Provider for VMware VASA password and optionally add an Oracle FS System that you want monitored by the Oracle FS Provider for VMware VASA software.

## (Optional) Remove the VASA Provider

If you no longer need Oracle FS Provider for VMware VASA, you can uninstall it.

**Prerequisite:** When you uninstall the Oracle FS Provider for VMware VASA software, all information is removed, including passwords and information for any Oracle FS System. If you intend to install the software again and monitor the same storage systems again, make a note of the IP address or hostname, and the user account and password information for each Oracle FS System that was monitored.

<span id="page-13-0"></span>Uninstalling Oracle FS Provider for VMware VASA removes the software and all information, including the IP address or hostname, user account and password for any Oracle FS System that was monitored.

#### Related Links

*[Install VASA Provider for Linux](#page-10-0) [Install VASA Provider for Solaris](#page-11-0) [nstallȱandȱonęgureȱVȱroviderȱforȱWindows](#page-11-0)*

#### Remove the VASA Provider Using Windows

- 1 Navigate to Start > Settings > Control Panel > Add or Remove Programs.
- 2 From the Add or Remove Programs dialog, select the Oracle FS Provider for VMware VASA software program, and click **Remove**.

### Remove the VASA Provider Using Linux

To uninstall the software, use the rpm ‑e command. The software is removed, including all configuration information.

#### Remove the VASA Provider Using Solaris

To uninstall the software, use the pkgrm command. The software is removed, including all configuration information.

## (Optional) Update the VASA Provider

When a new version of the Oracle FS Provider for VMware VASA software is available, you can update your version of the plug-in software.

**Prerequisite:** When you update the Oracle FS Provider for VMware VASA software, all information is removed, including passwords and information on monitored Oracle FS System. If you update the Oracle FS Provider for VMware VASA software, make a note of the IP address or hostname, and the user account and password information for each Oracle FS System that was monitored.

When you update the software, all configuration information is lost. After you have installed the software, perform the configuration tasks as described in the installation process.

- 1 Follow the instructions to remove the previous version of the Oracle FS Provider for VMware VASA software.
- 2 Follow the instructions to download the update installation package from the Oracle Technology Network (OTN) to download the software.
- 3 Follow the instructions to install the software.

#### Related Links

*[Download the VASA Provider Software](#page-9-0) [Install VASA Provider for Linux](#page-10-0) [Install VASA Provider for Solaris](#page-11-0) [nstallȱandȱonęgureȱVȱroviderȱforȱWindows](#page-11-0)*

## <span id="page-15-0"></span>Configure the Environment

## Add Storage System to VASA Provider for Monitoring

After installing the Oracle FS Provider for VMware VASA package on an operating system, you can add an Oracle FS System to be monitored.

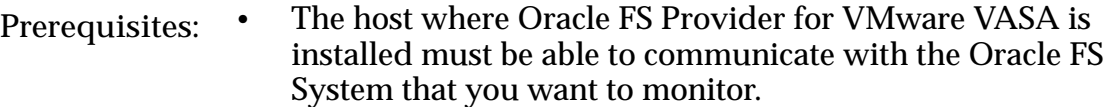

- For each Oracle FS System that you want to monitor, you need a user account and password. Oracle recommends that you create a unique account on each Oracle FS System to use with Oracle FS Provider for VMware VASA.
- 1 Navigate to the Oracle FS Provider for VMware VASA folder where the software is located.
	- For Linux and Solaris, the default directory is /opt/ofsvasa/tools.

The file name is OFSVASASystemEditorTool.sh.

• For Windows, the default directory is Program Files/Oracle Corporation/Oracle FS Provider for VMWare VASA/tools/.

Note: The tools are located in the tools directory.

The file name is OFSVASASystemEditorTool.bat.

- 2 To start the utility, enter one of the following commands on the command line:
	- For Linux and Solaris: OFSVASASystemEditorTool.sh
	- For Windows: OFSVASASystemEditorTool.bat

If you do not specify any options, the help information is displayed.

The system editor utility starts and you can enter commands.

3 To add an Oracle FS System, enter the following commands: OFSVASASystemEditorTool -add -host <host> -user <user> Provide the host name (which is a DNS or IP address), and the administrator account information for the Oracle FS System.

The system prompts you for the account password.

The Oracle FS System configuration information is saved.

<span id="page-16-0"></span>4 You can validate the configuration by using the -list option to view the configuration information: OFSVASASystemEditorTool ‑list If the command was successfully entered, the following information displays:

[root@oracle tools]# sh OFSVASASystemEditorTool.sh ‑list ConnectionInfo: Host: ofs.us.oracle.com User: administrator Password: \*\*\*\*\*\* Timeout: 30 Succeeded. [root@oracle tools]#

When you add an Oracle FS System and the Oracle FS Provider for VMware VASA is online, the Oracle FS Provider for VMware VASA recognizes the Oracle FS System immediately and begins monitoring the system.

Important: Nothing is delivered to the vCenter client until the Oracle FS Provider for VMware VASA is registered with the VMware vCenter Server.

#### Related Links

*[System Editor Command](#page-22-0)*

### VASA Provider Service on vCenter Overview

After installing the software, you must add the Oracle FS Provider for VMware VASA as a Service Provider to the vSphere center using the vSphere client.

After you install the Oracle FS Provider for VMware VASA software, you must access the vSphere client to add the Oracle FS Provider for VMware VASA as a Service Provider.

The Service Provider information displayed in vSphere Center includes these fields:

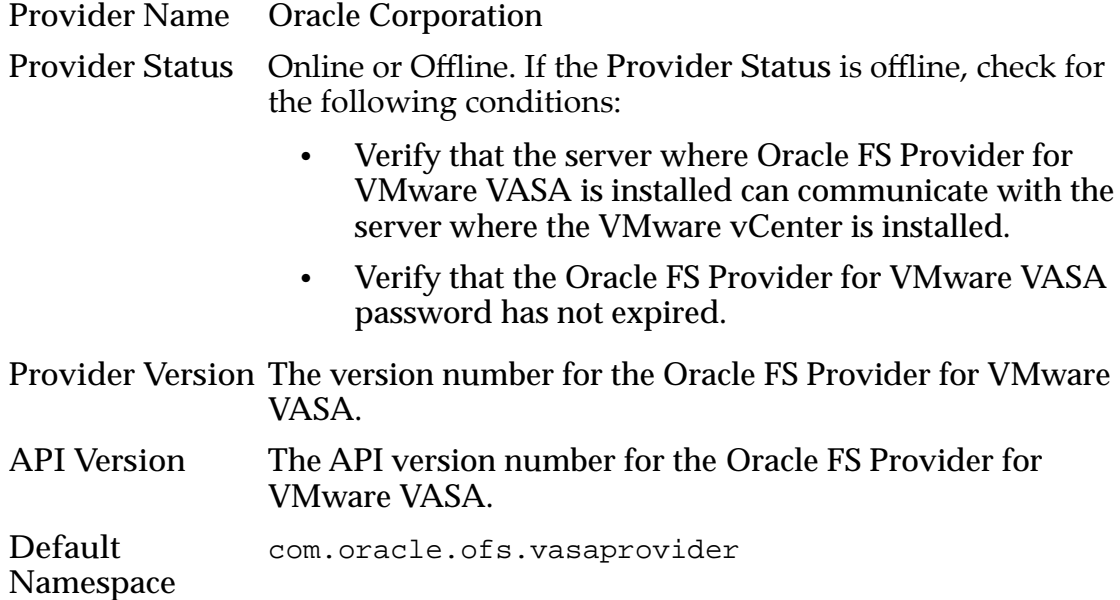

<span id="page-17-0"></span>**Supported Vendor IDs Oracle Supported Model IDs** The storage system model, such as Oracle FS System.

## Add VASA Provider to vCenter Using vSphere

You must add the Oracle FS Provider for VMware VASA as a Service Provider to the vSphere center using the vSphere client.

- Prerequisites: Access to a vSphere client, version 6.0 or higher.
	- You need the following information about the Oracle FS Provider for VMware VASA:
		- Information on the server location where the Oracle FS Provider for VMware VASA is installed.
		- Login and password that you created when you installed and configured the Oracle FS Provider for VMware VASA software. The login and password is not the administrator account and password for the Oracle FS System monitored by the Oracle FS Provider for VMware VASA software.

To add a Service Provider using the vSphere client, follow these steps:

- 1 Navigate to **Home** > **Storage Providers**.
- 2 Click **Add** to display the Add Vendor Provider dialog.
- 3 Enter the following information:

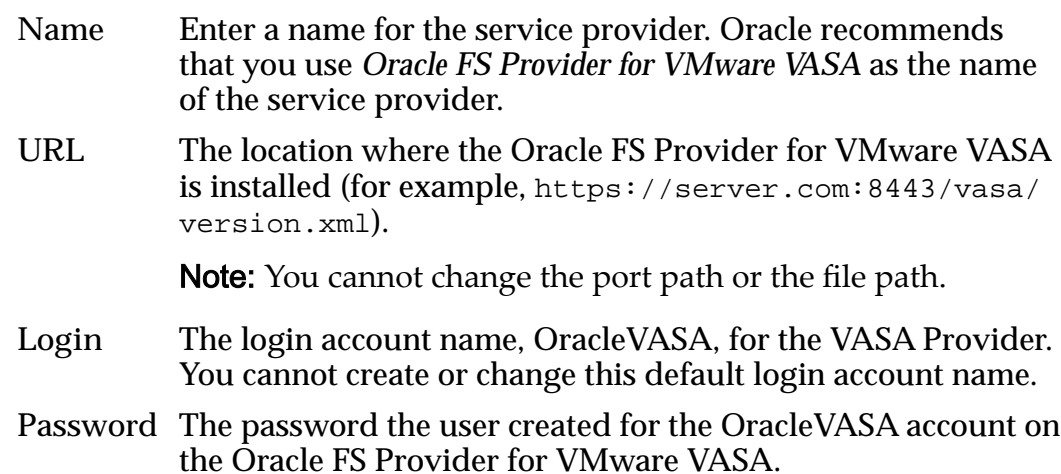

<span id="page-18-0"></span>**Note:** Do not check the User Vendor Provider Certificate check box. The User Vendor Provider Certificate feature is not used with this implementation.

4 Click **OK** to add the Oracle FS Provider for VMware VASA as a service provider.

After you select OK, the storage provider is created and appears under the Vendor Providers column. To display details, select the storage profile under Vendor Providers.

## Change VASA Provider Password

After installing the software for the first time, you set the password immediately. The password is valid for 120 days. You must update the password used for the Oracle FS Provider for VMware VASA every 120 days.

Prerequisite: Understand the following password rules:

- The password expires every 120 days. Oracle recommends that you change this password at the same time you change the Monitor password on the Oracle FS System.
- Minimum password length is eight characters.
- Must contain at least one uppercase letter, one lowercase letter, and one numeric character.
- Cannot be any of the last 50 passwords.

Note: The system retains recent passwords for one year.

- 1 Navigate to the Oracle FS Provider for VMware VASA folder where the OFSVASAPasswordEditorTool is located.
	- On Linux and Solaris, the default directory is /opt/ofsvasa/tools.
	- On Windows, the default directory is Program Files/Oracle Corporation/Oracle FS Provider for VMWare VASA/tools/.

Note: The tools are located in the tools directory.

- 2 Depending on your operating system, complete one of the following steps:
	- For Linux or Solaris, start the OFSVASAPasswordEditorTool.sh utility in the tools directory by entering the following command: OFSVASAProviderPasswordEditorTool.sh

The password utility is started and you can enter commands. If you do not enter any options, the command help is displayed.

For Windows, start the OFSVASASystemEditorTool.bat utility by entering the following command:

OFSVASAProviderPasswordEditorTool.bat

The password utility is started and you can enter commands.

<span id="page-19-0"></span>3 To change the password, enter the following command:

OFSVASAProviderPasswordEditorTool ‑changePassword

You are prompted to enter the password using a standard command line started by the password utility. When you are finished entering the passwordȱcommandǰȱpressȱ**Enter**.

The password is saved. If you do not enter any options, the command help is displayed.

4 You can validate whether the password change was successful by querying the password expiration date using the following command:

OFSVASAProviderPasswordEditorTool ‑passwordExpirationQuery If the command was successfully entered, the following information displays:

Password lifetime (in days) : 120

#### Related Links

*[Password Editor Command](#page-20-0)*

## VASA Service Provider Logs

To support or troubleshoot Oracle FS Provider for VMware VASA, use the log files.

If the Oracle FS Provider for VMware VASA is not communicating with the Oracle FS System, navigate to the directory where Oracle FS Provider for VMware VASA was installed for information related to the problem.

The logs available from the logs directory are the tools log (vasaTools.log), and the install logs (install.log). The logs in the tomcat/logs directory are the logs for the Tomcat server and the Oracle FS Provider for VMware VASA log (vasa.log).

<span id="page-20-0"></span>APPENDIX A

## Password and System Editor CLI Commands **Reference**

## Password and System Editor Commands Overview

Oracle FS Provider for VMware VASA installs with a command line interface (CLI) that provides commands that you use to configure and maintain the Oracle FS Provider for VMware VASA after installation.

You use these CLI commands to perform the following tasks:

- **Password** The OFSVASAProviderPasswordEditorTool command is used to **Editor** change the Oracle FS Provider for VMware VASA password. The OFSVASAProviderPasswordEditorTool command is not used to change the password for the Oracle FS System.
- **System Editor** The OFSVASASystemEditorTool command is used to add or modify account information, which includes user account and password information, for an Oracle FS System that you are monitoring with the Oracle FS Provider for VMware VASA. You can also change the communication timeout value between the Oracle FS Provider for VMware VASA and the Oracle FS System.

## Password Editor Command

Used to change the Oracle FS Provider for VMware VASA password.

### **SYNOPSIS**

OFSVASAPasswordEditorTool ‑help

OFSVASAPasswordEditorTool [‑changePassword] [‑passwordExpirationQuery]

### **DESCRIPTION**

You must change the password every 120 days. If the password expires, the Oracle FS Provider for VMware VASA stops working.

The password creation rules are defined in the following list:

- <span id="page-21-0"></span>• The password expires every 120 days. Oracle recommends that you change this password at the same time you change the Monitor password on the Oracle FS System.
- Minimum password length is eight characters.
- Must contain at least one uppercase letter, one lowercase letter, and one numeric character.
- Cannot be any of the last 50 passwords.

Note: The system retains recent passwords for one year.

#### SUBCOMMANDS

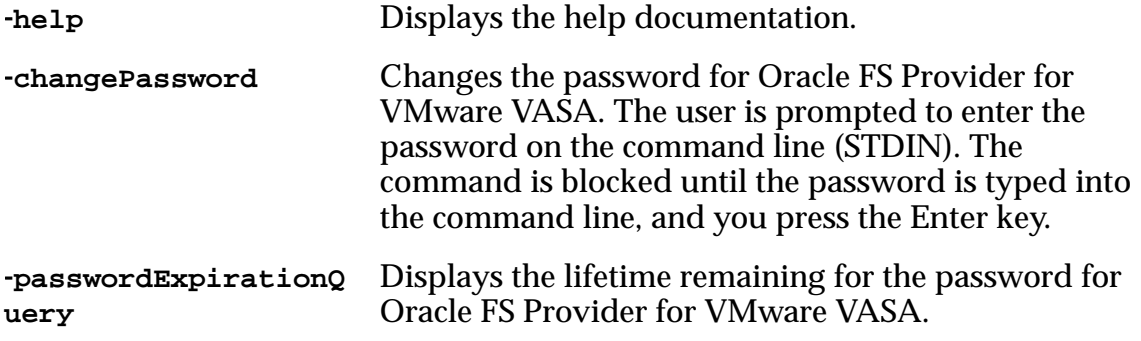

Note: You can use a shortened form of the command. For example, use the -e option instead of the ‑passwordExpirationQuery option.

#### EXAMPLE

To display when a password is set to expire, run the Password Editor Tool command with ‑passwordExpirationQuery.

For Linux or Solaris, use the following command:

**\$ sh OFSVASAProviderPasswordEditorTool.sh**  ‑**passwordExpirationQuery**

For Windows, use the following command:

**\$ OFSVASAProviderPasswordEditorTool.bat**  ‑**passwordExpirationQuery**

#### Results:

```
[root@oracle tools]# sh 
OFSVASAProviderPasswordEditorTool.sh 
‑passwordExpirationQuery
Password expiration: Wen Apr 01 14:04:30 MST 2015
Succeeded.
[root@oracle tools]#
```
#### Related Links

*[Change VASA Provider Password](#page-18-0)*

## <span id="page-22-0"></span>System Editor Command

Used to manage any Oracle FS System that is monitored by Oracle FS Provider for VMware VASA.

#### **SYNOPSIS**

OFSVASASystemEditorTool ‑help

```
OFSVASASystemEditorTool [‑delete] [‑list] [‑add][‑modify] [‑host arg ]
[‑timeoutarg ][‑userarg ]
```
### **DESCRIPTION**

Use the system editor command to perform the following actions:

- Delete storage systems that do you not want to monitor
- Modify systems (for example, change an administrator or a password on the storage system)
- Change the timeout value used for communications between the server, where Oracle FS Provider for VMware VASA is installed, and the Oracle FS System

### SUBCOMMANDS

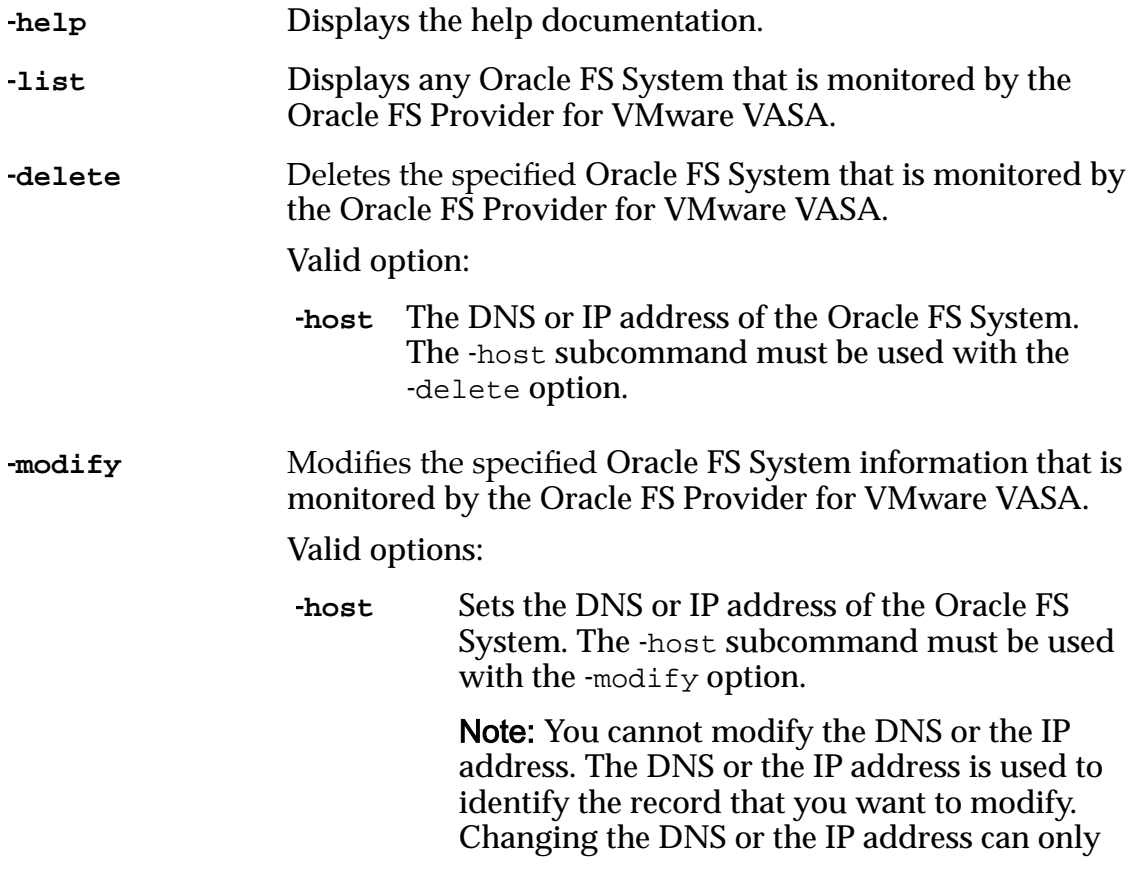

be done by deleting one record and then adding a new record.

<span id="page-23-0"></span>‑**user** Changes the administrator (Monitor) account and password information for the Oracle FS System that is used by the Oracle FS Provider for VMware VASA software. When you must change the administrator (Monitor) password stored in the Oracle FS Provider for VMware VASA to match the password on the Oracle FS System, you specify the ‑user option. ‑**timeout** Sets the timeout value, in seconds, used for

accessing the Oracle FS System from the Oracle FS Provider for VMware VASA. The default value is 30 seconds.

Note: You can use a shortened form of the command. For example, use the -1 option instead of the ‑list option.

### EXAMPLE

```
To display the details, run the System Editor Tool command.
For Linux or Solaris, use the following command:
$ sh OFSVASASystemEditorTool.sh ‑list
For Windows, use the following command:
$ OFSVASASystemEditorTool.bat ‑list
Results:
[root@oracle tools]# sh OFSVASASystemEditorTool.sh ‑list
ConnectionInfo:
    Host: ofs.us.oracle.com<br>User: administrator
                 administrator<br>******
    Password:
     Timeout: 30
Succeeded.
[root@oracel tools]#
```
#### Related Links

*[Add Storage System to VASA Provider for Monitoring](#page-15-0)*

## <span id="page-24-0"></span>Index

## A

administrator accounts overview [9](#page-8-0)

## C

CLI password editor [21](#page-20-0) system editor [21](#page-20-0) command line interface*, see* CLI commands password editor [21](#page-20-0), [22](#page-21-0) system editor [23](#page-22-0), [24](#page-23-0) configuration network ports [7](#page-6-0) contact information [5](#page-4-0) customer support [5](#page-4-0)

## D

documentation feedback [5](#page-4-0) download VASA Provider software [10](#page-9-0)

## E

education programs [5](#page-4-0)

## F

feedback, documentation [5](#page-4-0)

## H

hardware requirements *[6](#page-5-0)* 

## L

license requirements *[6](#page-5-0)* logs VASA provider [20](#page-19-0)

## O

online help [5](#page-4-0) Oracle documentation [5](#page-4-0) Oracle FS System administrator accounts [9](#page-8-0) Oracle Help Center (OHC) [5](#page-4-0)

## P

password editor CLI command [21](#page-20-0), [22](#page-21-0) ports network [7](#page-6-0) VASA provider [7](#page-6-0) product support [5](#page-4-0)

## R

```
registration
  VASA provider 17
requirements
  hardware 6
  license 6
  software
6
requisite reading
5
```
## S

```
sales information
5
software
  requirements 6
5
system editor CLI command 23, 24
```
## $\mathsf T$

training programs [5](#page-4-0)

## V

```
VASA provider
 18
  dependencies
6
  6
 logs 20
 registration 17
 13
 update 14
VASA Provider
 16
 change password 19
 install for Linux 11
 install for Solaris 12
 install for Windows 12
VASA Provider software
 download 10
```